# **Environnement de travail**

Cette partie met en évidence l'utilisation des éléments graphiques qui s'affichent à l'écran. Le système d'exploitation utilisé étant linux, l'interface d'utilisation est forcément différentes de celle connue sous windows. Mais comme toute interface graphique, elle a pour but d'être ergonomique et facile d'utilisation.

## **Les gestionnaires de fenêtres**

Voici donc une liste des différents environments proposés sous AbulÉdu :

- [Gestionnaire de fenêtres WindowMaker](https://docs.abuledu.org/abuledu/utilisateur/presentation_de_windowmaker)
- [Gestionnaire de fenêtres Gnome](https://docs.abuledu.org/abuledu/utilisateur/environnements_graphiques)
- [Gestionnaire de fenêtres KDE](https://docs.abuledu.org/abuledu/utilisateur/environnements_graphiques)

#### **Gérer son compte utilisateur**

- [Comment changer son mot de passe](https://docs.abuledu.org/abuledu/utilisateur/changer_son_mot_de_passe)
- [Utilisation de sa clé USB](https://docs.abuledu.org/abuledu/utilisateur/enregistrer_sur_une_disquette)
- [Graver un CD depuis un TX](https://docs.abuledu.org/abuledu/utilisateur/graver_un_cd-r_depuis_un_tx)
- [Petits problèmes en général](https://docs.abuledu.org/abuledu/utilisateur/les_petits_tracas_de_la_vie_informatique)
- [Votre répertoire personnel](https://docs.abuledu.org/abuledu/utilisateur/repertoire-maison)
- [Découvrez votre profil](https://docs.abuledu.org/abuledu/utilisateur/profils)

# **Applications**

### **Bureautique**

- [OpenOffice Writer](https://docs.abuledu.org/openoffice_writer)
- [OpenOffice Calc](https://docs.abuledu.org/openoffice_calc)
- [OpenOffice Présentation](https://docs.abuledu.org/openoffice_presentation)

#### **Internet**

- [Navigateur Web FireFox](https://docs.abuledu.org/navigateur_web_firefox)
- [Client de messagerie ThunderBird](https://docs.abuledu.org/client_de_messagerie_thunderbird)

### **Multimédia**

- [Lecteur audio Beep-Media-Player](https://docs.abuledu.org/lecteur_audio_beep-media-player)
- [Lecteur vidéo VLC](https://docs.abuledu.org/lecteur_video_vlc)
- [Lecteur vidéo MPlayer](https://docs.abuledu.org/lecteur_video_mplayer)

Last update: apudet. I\_utilisation\_d\_abuledu\_et\_de\_ses\_applications https://docs.abuledu.org/l\_utilisation\_d\_abuledu\_et\_de\_ses\_applications?rev=1177406780<br>2007/04/24 <sup>l\_utilisation\_d\_abuledu\_et\_de\_ses\_applications https://docs.abuledu.</sup> 11:26

#### **Imagerie**

- [Outil de retouche d'image Gimp](https://docs.abuledu.org/outil_de_retouche_d_image_gimp)
- [Outil de modélisation 3D Blender](https://docs.abuledu.org/outil_de_modelisation_3d_blender)

From: <https://docs.abuledu.org/>- **La documentation d'AbulÉdu**

Permanent link: **[https://docs.abuledu.org/l\\_utilisation\\_d\\_abuledu\\_et\\_de\\_ses\\_applications?rev=1177406780](https://docs.abuledu.org/l_utilisation_d_abuledu_et_de_ses_applications?rev=1177406780)**

Last update: **2007/04/24 11:26**

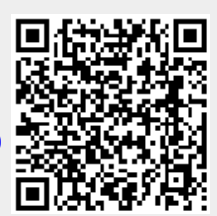